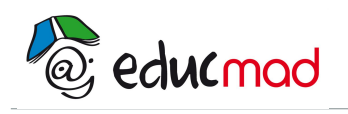

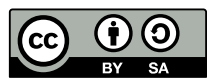

# Transformations mutuelles des énergies (potentielle et cinétique) – Étude énergétique de mouvements (TP)

## **1 - Objectif:**

Comment évoluent l'énergie cinétique et l'énergie potentielle d'un objet au cours de son mouvement. Que peut-on dire de l'énergie mécanique?

### **2- Connaissances requises:**

Vitesse moyenne, vitesse instantanée. Energie cinétique (Ec) de translation.

Expressions des énergies potentielles de pesanteur  $E_{\text{PD}}$  et élastique  $E_{\text{PD}}$  et de l'énergie mécanique:Em=Ep+Ec.

Notions sur le mouvement de chute libre et l'oscillateur horizontal.

### **3- Mouvement d'une balle de tennis:**

**a- pointage d'une vidéo avec«avimeca»**:

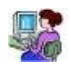

Charger la vidéo «mouvement balle de tennis»et augmenter éventuellement la taille de l'image pour réaliser un pointage plus précis.

Faire le choix de l'instant initial: dans l'exemple ci-dessous, t=o correspond à l'image n° 2.

A cette date la main de l'opérateur n'est plus en contact avec la balle .La force exercée par la main n'est donc plus à prendre en compte et l'expression de l'énergie mécanique est simple à calculer.

Pour l'échelle, tenir compte de la hauteur du volet blanc de la maison: **0,7 9m.**

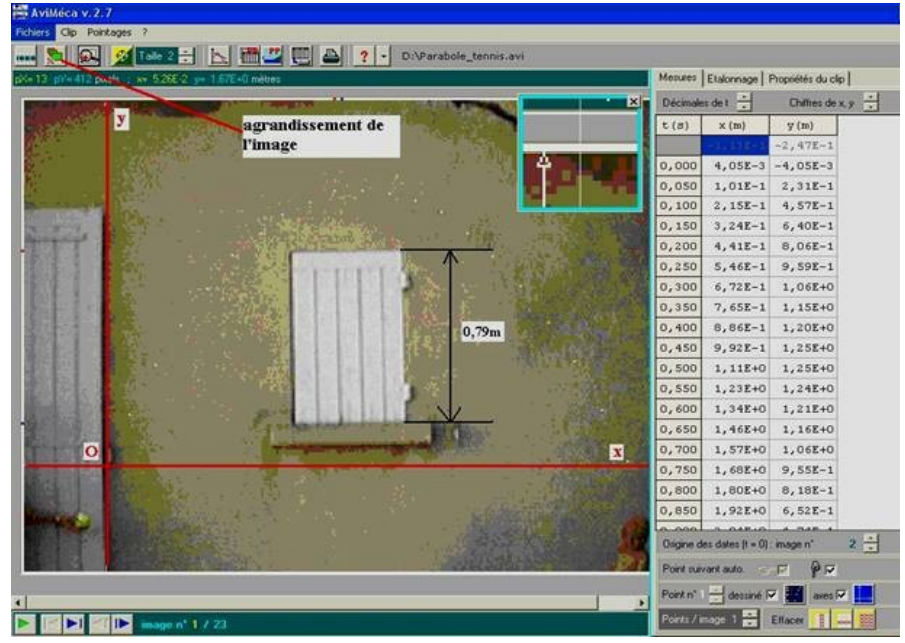

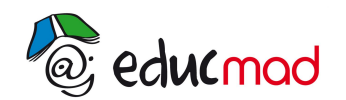

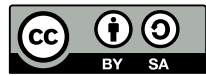

**Pour faire la manipulation, cliquer sur le lien ci-dessous et faire le pointage du clip « 03 tennis.avi » avec Avimeca.**

 *[Dossier de clips vidéos avec logiciels de pointage](http://mediatheque.accesmad.org/moodle/mod/page/view.php?id=2648)*

*Remarque: ayant ouvert le logiciel, il est nécessaire de revenir au texte du TP pour suivre le protocole proposé . Et vice versa.*

*Il suffit pour cela de mettre en réduction la page ouverte du logiciel .*

En cliquant dans la barre des taches (en bas de l'écran) sur le document ouvert réduit |, on peut *réaliser des «allers et retours» entre le texte et le logiciel .*

**b- Transfert des mesures dans le tableur Excel:**

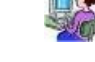

Dans «Avimeca» demander le transfert:

"Fichiers/Mesures/Copier dans le presse-papier/tableau". Choisir Tabulation comme séparateur.Dans Excel», positionner le curseur sur la cellule A1, puis:

Faire: « Edition/coller»; les mesures:t, x, y s'affichent dans le tableur.

**c-Présentation des calculs dans le tableur:**

A partir des 3 colonnes t, x, y, **créer 6 autres colonnes** pour chacune des grandeurs suivantes:

1°/projection sur Ox de la vitesse :v<sub>x</sub>=dx/dt

Calculer la dérivée par l'expression approchée : v<sub>x11</sub>=(x<sub>12</sub>-x<sub>10</sub>)/(t<sub>12</sub>-t<sub>10</sub>) (ici à la date t<sub>11</sub>)

 $\mathbf{v} = \sqrt{{\mathbf{v}_x}^2 + {\mathbf{v}_y}^2}$ 

2°/Projection sur Oy de la vitesse :v<sub>y</sub>=dy/dt

Utiliser la même méthode de calcul

3°/valeur de la vitesse à chaque instant :

4°/Energie cinétique :Ec=0.5.m.v<sup>2</sup>,

5°/Energie potentielle : Ep=m.g.y ;

6°/Energie mécanique :Em=Ep+Ec

Dans l'exemple proposé, la masse de la balle est **m=55,6g.**

Le 1<sup>er</sup> point relevé est à l'origine des énergies potentielles.(Ep=0)

Tracer les courbes Ec, Ep, Em en fonction du temps.

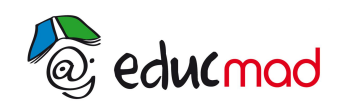

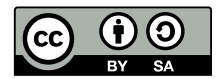

#### Que peut-on dire de la courbe Em=f(t)?

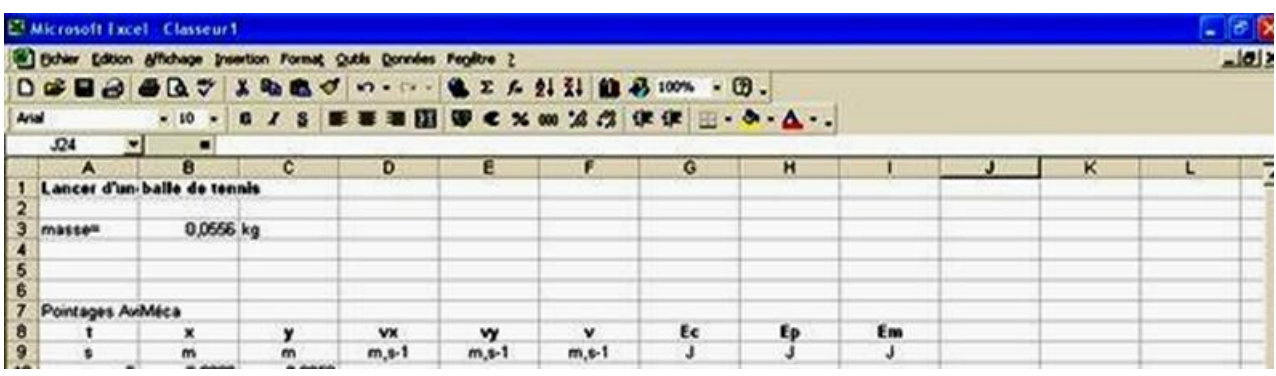

### **4- Système masse/ressort en translation rectiligne horizontale:**

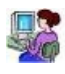

#### **a- pointage du mouvement avec Avimeca:**

Un mobile sur coussin d'air est soumis à l'action de 2 ressorts opposés. (voir copie d'écran ci-dessous) Le mobile est écarté de sa position d'équilibre puis abandonné sans vitesse initiale (Les 2 ressorts sont

équivalents <sup>à</sup> un ressort unique de raideur **k=14 N.m-1.)** La masse du mobile est **m=215g**.On se propose d'évaluer à chaque instant l'énergie cinétique, l'énergie potentielle, et l'énergie mécanique du système pendant les 2 ou 3 premières périodes du mouvement.

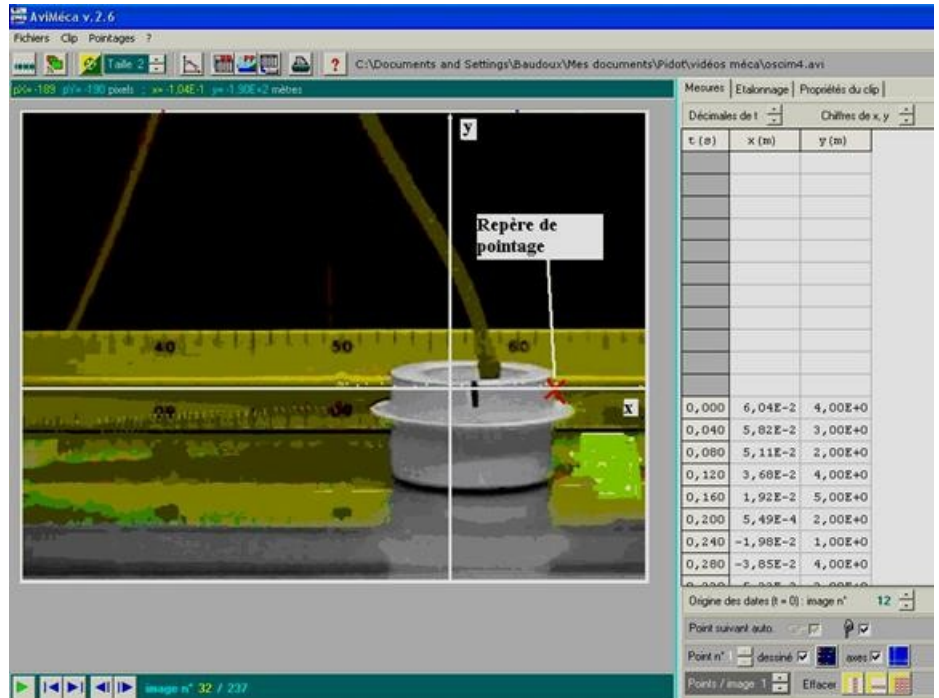

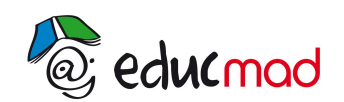

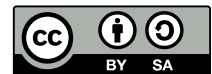

L'image n° 12 a été choisie comme origine des dates (t=0).A cet instant,le mobile se trouve a l'extrémité droite de la trajectoire.

L'origine des espaces est le point O, position d'équilibre du système placée au centre du nuage de points.

**Pour refaire la manipulation, cliquer sur le lien ci-dessous et faire le pointage du clip «11 oscillateur horizontal.avi » avec Avimeca**

 *[Dossier de clips vidéos avec logiciels de pointage](http://mediatheque.accesmad.org/moodle/mod/page/view.php?id=2648)*

*Remarque: ayant ouvert le logiciel, il est nécessaire de revenir au texte du TP pour suivre le protocole proposé. Et vice versa* 

*Il suffit pour cela de mettre en réduction la page ouverte du logiciel.*

*En cliquant dans la barre des tâches (en bas de l'écran) sur le document ouvert réduit, on peut réaliser des «aller et retours» entre le texte et le logiciel.*

**b/ Traitement des mesures et présentation des calculs dans le tableur:**

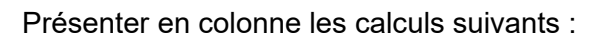

-vitesse v,

-énergie cinétique Ec=0,5mv<sup>2</sup>,

-énergie potentielle élastique :Ep=0,5kx<sup>2</sup>,

-énergie mécanique :Em=Ec+Ep .

Réaliser ensuite le tracé des graphes.

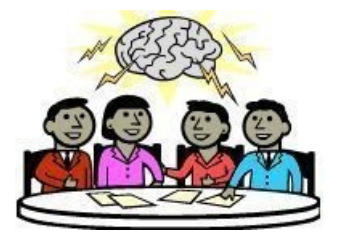

## **Je réfléchis!**

**Conseil: ne consulter le paragraphe suivant qu'après avoir essayé d'effectuer par vous-même le travail proposé!**